# **メール×レコード検索 from kintoneプラグイン マニュアル**

**サイボウズ株式会社**

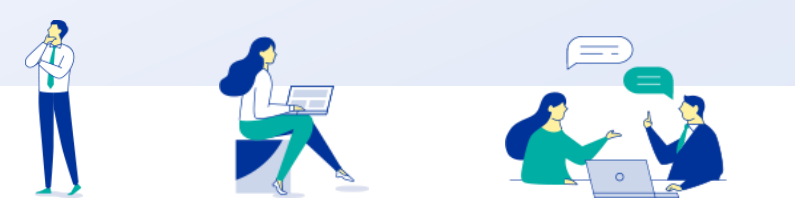

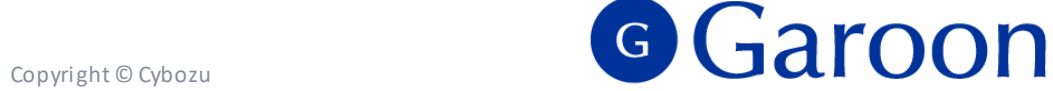

## **本資料について**

- ⚫ 本資料は「メール×レコード検索from kintoneプラグイン」の最新バージョンの使用方法について ご説明するものです。
	- プラグインのバージョンはメール×レコード検索 from kintoneプラグインのプラグイン詳細 画面からご確認いただけます。

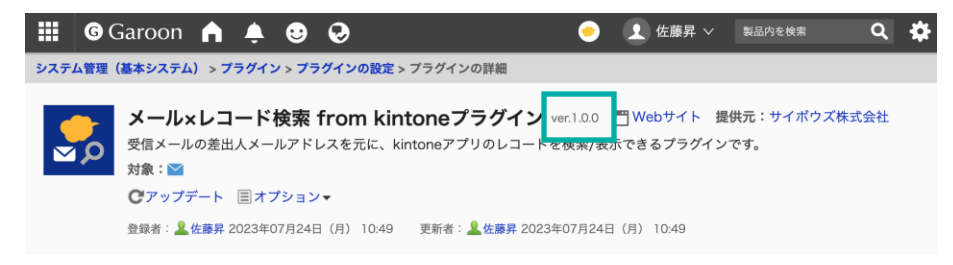

⚫ 動作環境、お問い合わせ先については以下をご確認ください。

▼メール×レコード検索 from kintoneプラグインページ

[https://garoon.cybozu.co.jp/mtcontents/expand/plugin/plugin\\_search-mail-related-record](https://garoon.cybozu.co.jp/mtcontents/expand/plugin/plugin_search-mail-related-record-from-kintone.html)[from-kintone.html](https://garoon.cybozu.co.jp/mtcontents/expand/plugin/plugin_search-mail-related-record-from-kintone.html)

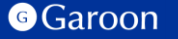

## **本文書の取り扱いについて**

- この文書内における掲載情報の二次利用においては、ご自身の判断と責任の下に行ってください。サイ ボウズ株式会社は、それらの情報をご利用になることにより発生したあらゆる商業的損害・損失を含め 一切の直接的、間接的、特殊的、付随的または結果的損失、損害について責任を負いません。
- ⚫ 本文書を一部引用して作成した文書には、次のような当社の著作権表示文を記載してください。 「この文書は、サイボウズ株式会社による『メール×レコード検索from kintoneプラグインマニュア ル』を一部引用しています。」
- ⚫ 本ファイルに編集を加えて二次利用する場合には、次のように修正箇所と修正者を明記してください。 「本ファイルの(修正箇所)は、(修正者)が編集しました。」

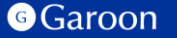

## **本文書の商標について**

● 記載された商品名、各製品名は各社の登録商標または商標です。

また、当社製品には他社の著作物が含まれている場合がございます。 個別の商標・著作物に関する注記については、弊社のWebサイトをご参照ください。

▼ 他社商標・著作物について <https://cybozu.co.jp/logotypes/other-trademark/>

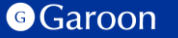

**目次**

#### **1. 概要**

**2. インストール**

## **3. 設定**

- **詳細設定**
- **適用対象の設定**
- **有効化**
- **4. 操作方法**

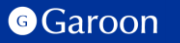

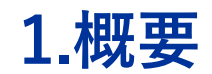

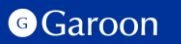

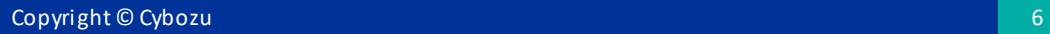

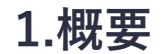

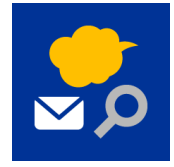

メール×レコード検索from kintoneプラグインは、Garoonの受信メールの差出人メール アドレスを元に、kintoneアプリのレコードを検索/表示できるプラグインです。

## **メール×レコード検索from kintoneプラグイン利用例**

**差出人メールアドレスを元に、 k in ton eアプリのレコードを検**

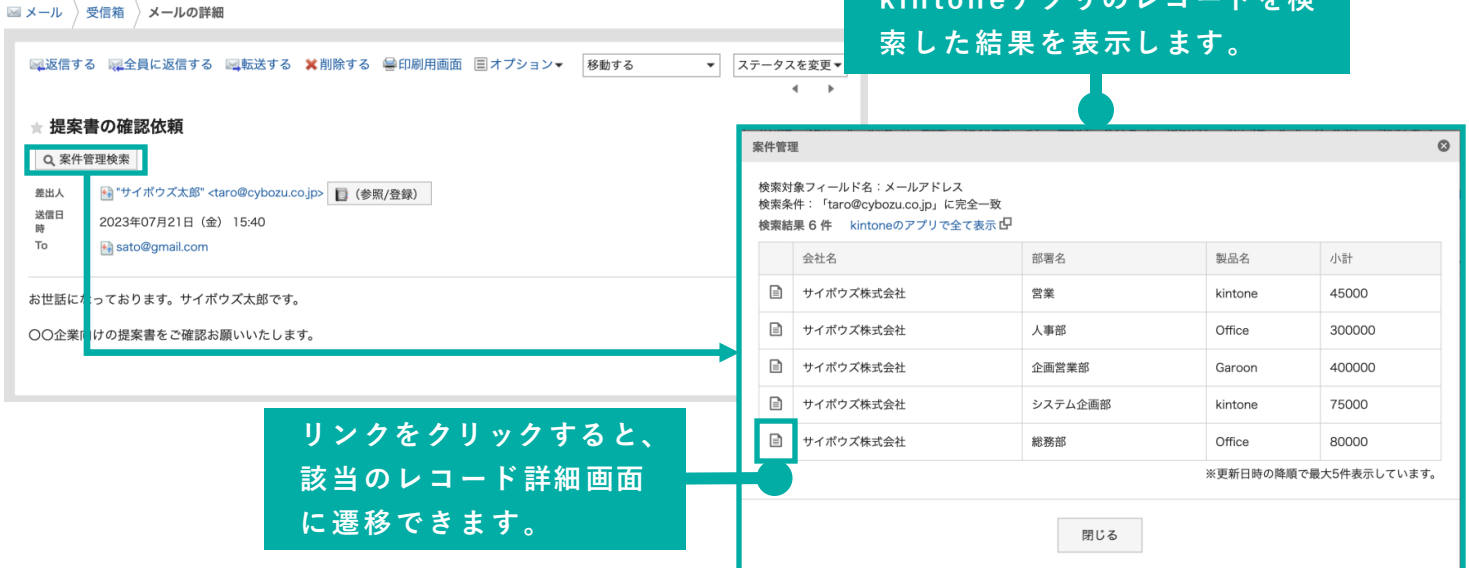

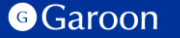

## **2.インストール**

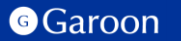

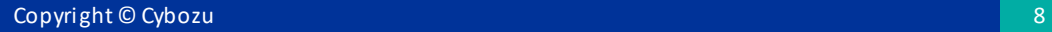

## **2.インストール**

#### **事前準備**

Garoon 製品サイトからメール×レコード検索 from kintoneプラグインのZIPファイル「**search-mailrelated-record-from-kintone-plugin-v1.0.1.zip**」をダウ ンロードします。

メール×レコード検索 from kintone[プラグインサイトリンク](https://garoon.cybozu.co.jp/mtcontents/expand/plugin/plugin_search-mail-related-record-from-kintone.html)

#### **操作手順**

- 1. Garoonにログインし、ヘッダーの歯車の形をした 管理者メニューアイコンをクリックします。
- 2. [Garoon システム管理] をクリックします。
- 3. 「基本システムの管理」タブを選択します。
- 4. 「プラグイン」をクリックします。
- 5. 「プラグインの設定」をクリックします。

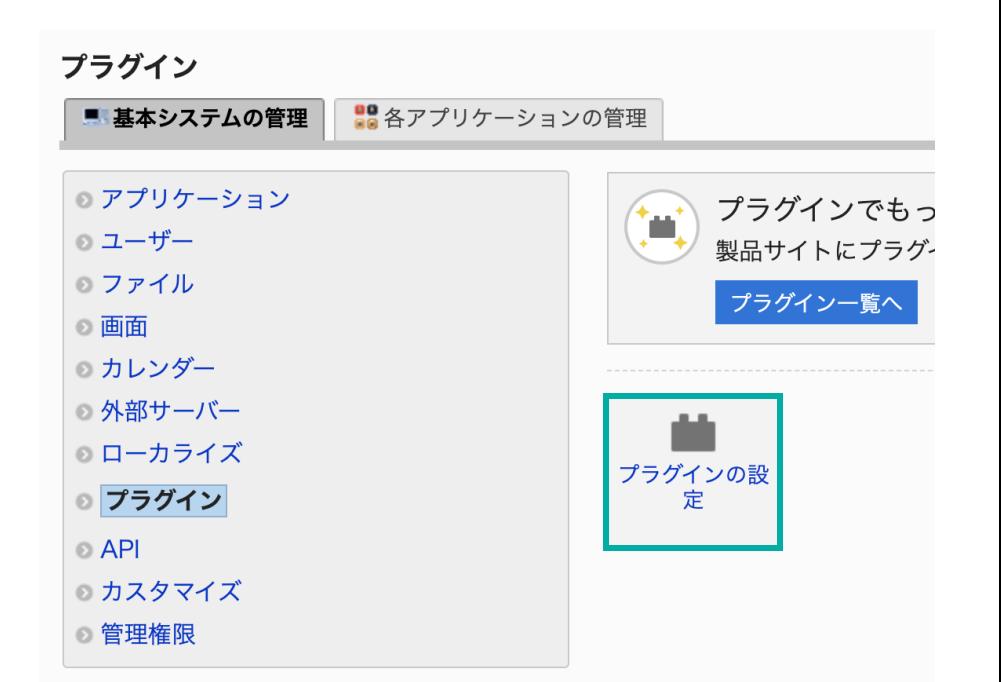

**2.インストール**

#### **操作手順**

- 1. 「プラグインの設定」画面で、「プラグインを追 加する」をクリックします。
- 2. 「プラグインの追加」ダイアログで、Garoon 製 品サイトでダウンロードした「 **search-mailrelated-record-from-kintone-plugin-v1.0.1.zip**」を 添付します。
- 3. ZIP形式のプラグインファイルが添付されているこ とを確認し、[追加する] をクリックします。
- 4. 「プラグイン」が表示されていれば、インストー ル成功です。

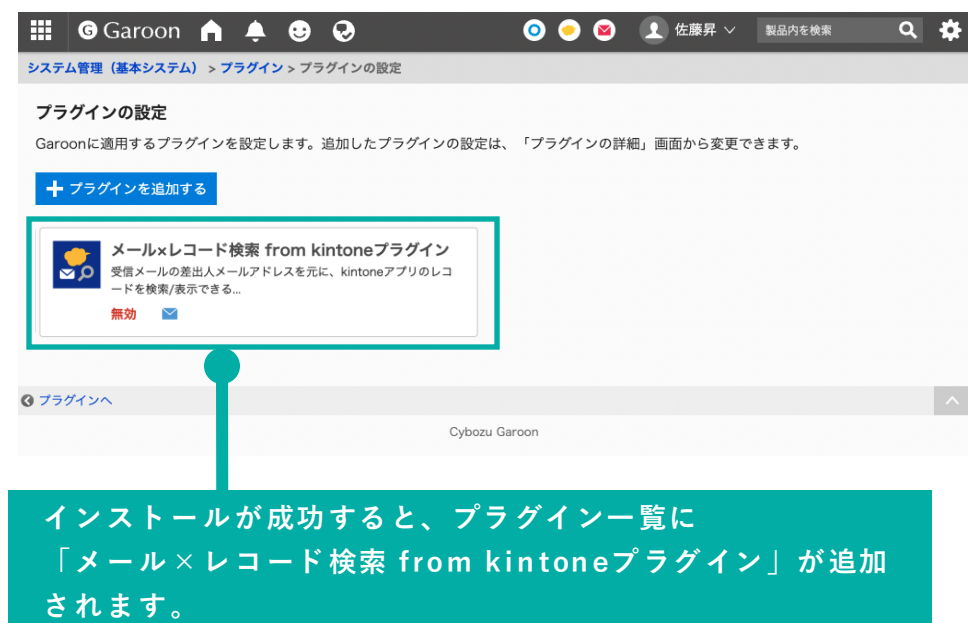

#### **▼ Garoon ヘルプ : プラグインを追加する**

[https://jp.cybozu.help/g/ja/admin/system/plugin/settings.html -](https://jp.cybozu.help/g/ja/admin/system/plugin/settings.html) admin\_system\_plugin\_settings\_01

## **3.設定**

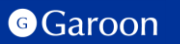

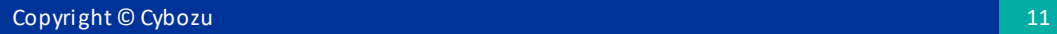

## **3.適用対象の設定**

#### **操作手順**

- 1. 「プラグインの設定」画面で、インストー ルしたメール×レコード検索from kintone プラグインをクリックします。
- 2. 「プラグインの詳細」画面で、[変更する] をクリックします。
- 3. 「プラグインの変更」画面で、「適用対 象」項目の[変更する]をクリックします。
- 4. 「ユーザー/組織/ロールの選択」ダイアロ グで、プラグインの適用対象を選択し、[適 用する]をクリックします。
- 5. 「プラグインの変更」画面で、設定内容を 確認し、[変更する]をクリックします。

#### **▼ Garoon ヘルプ : プラグインの適用対象を設定する**

[https://jp.cybozu.help/g/ja/admin/system/plugin/settings.html#admin\\_system\\_plugin\\_settings\\_03](https://jp.cybozu.help/g/ja/admin/system/plugin/settings.html)

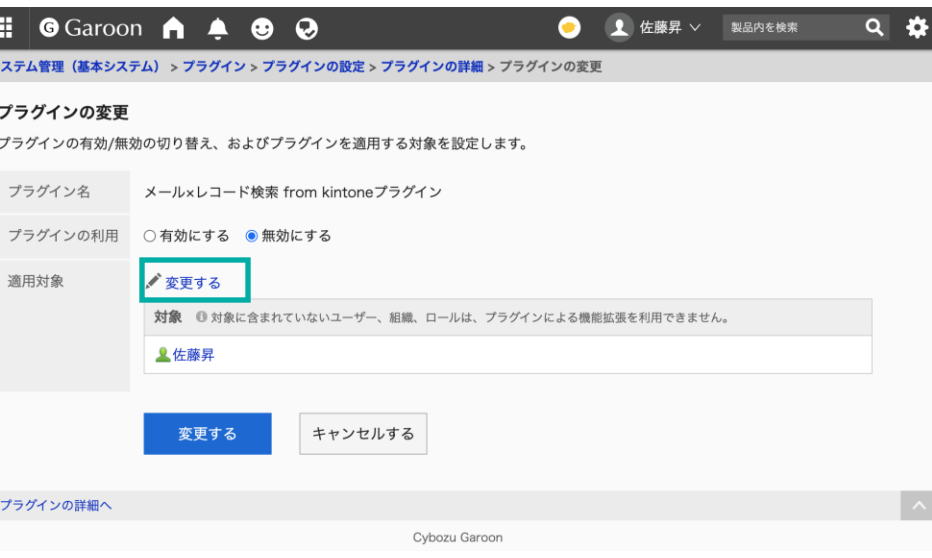

#### **操作手順**

- 1. 「プラグインの設定」画面で、インストー ルしたメール×レコード検索from kintone プラグインをクリックします。
- 2. 「プラグインの詳細」画面で、[変更する] をクリックします。
- 3. 「プラグインの変更」画面で、「プラグイ ンの利用」項目の「有効にする」を選択し ます。
- 4. 設定内容を確認し、[変更する]をクリック します。

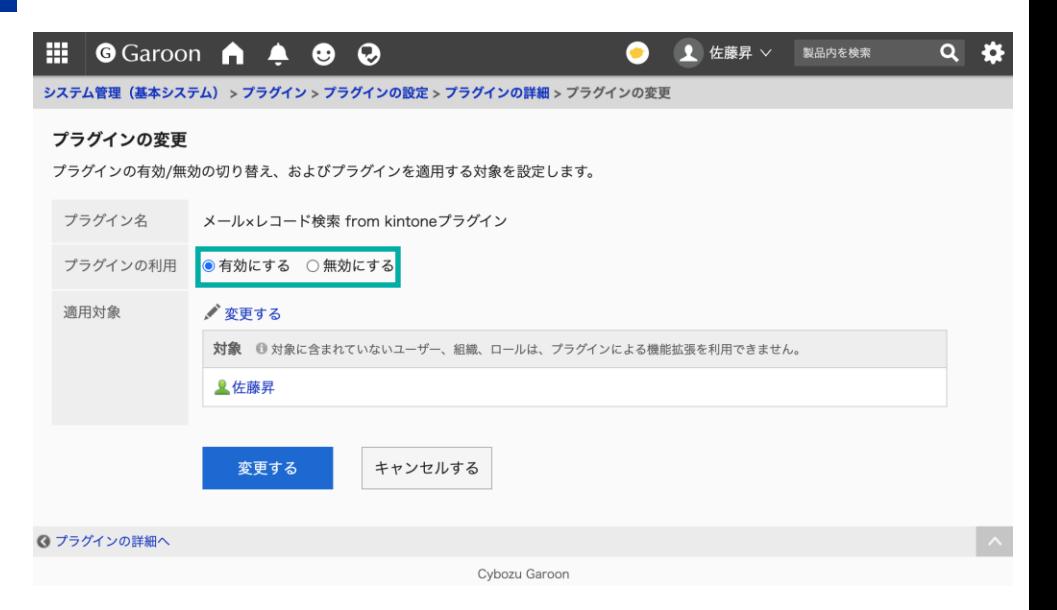

#### **▼ Garoon ヘルプ : プラグインを有効にする**

[https://jp.cybozu.help/g/ja/admin/system/plugin/settings.html#admin\\_system\\_plugin\\_settings\\_04](https://jp.cybozu.help/g/ja/admin/system/plugin/settings.html)

## **3.詳細設定**

詳細設定画面では、検索/参照対象のkintoneアプリとフィールド、表示するフィールド、ボタン名を 設定します。(詳しくは次ページ以降をご確認ください)

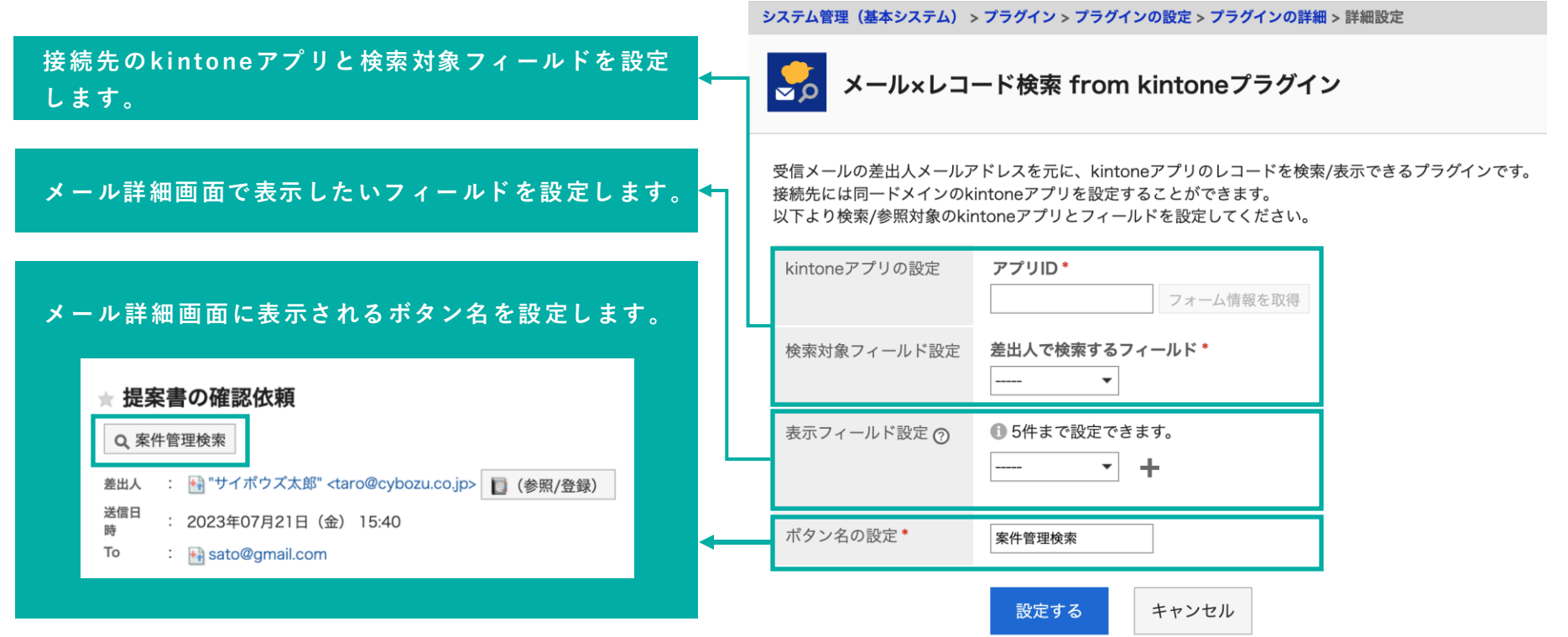

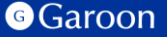

#### **連携するkintoneアプリIDの設定**

連携するkintoneアプリのアプリIDを入力します。アプリIDは、kintoneアプリ画面を開いて 「https://サブドメイン.cybozu.com/k/」に続く数字です。

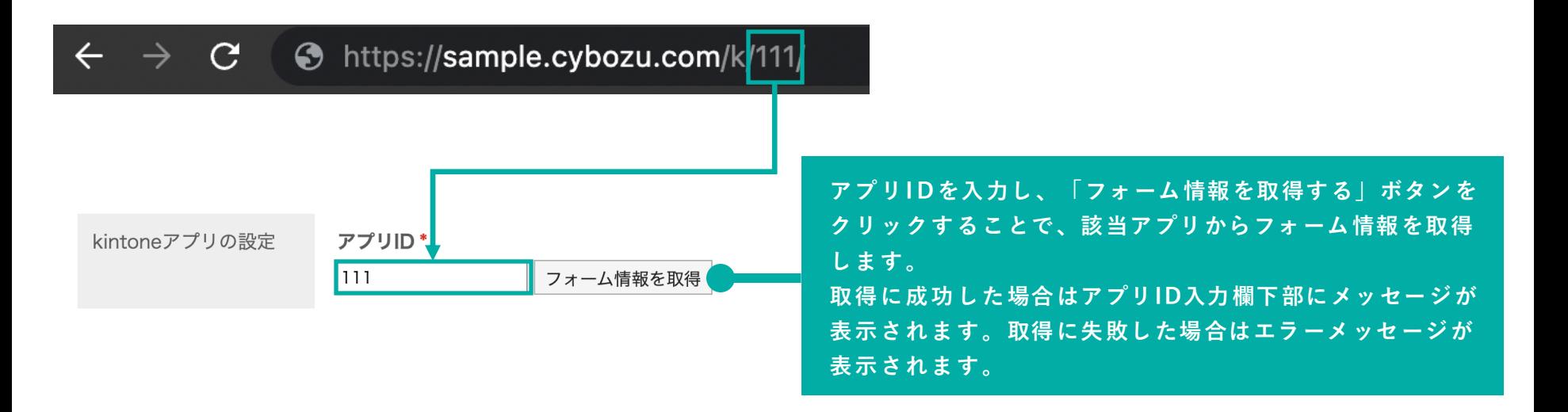

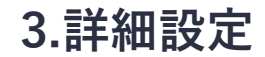

#### **検索対象フィールドの設定**

#### メール詳細画面において差出人で検索するkintoneアプリのフィールドを設定します。

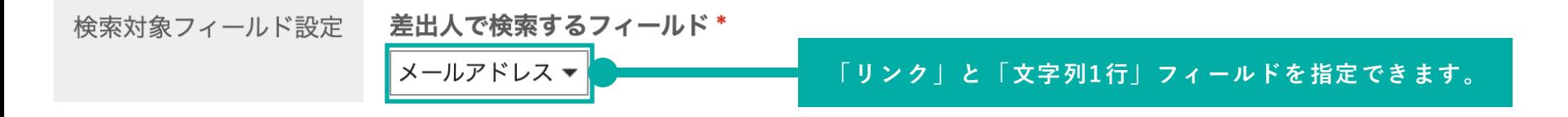

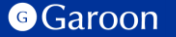

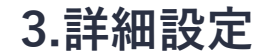

#### **表示フィールドの設定**

#### メール詳細画面において表示したいkintoneアプリのフィールドを設定します。

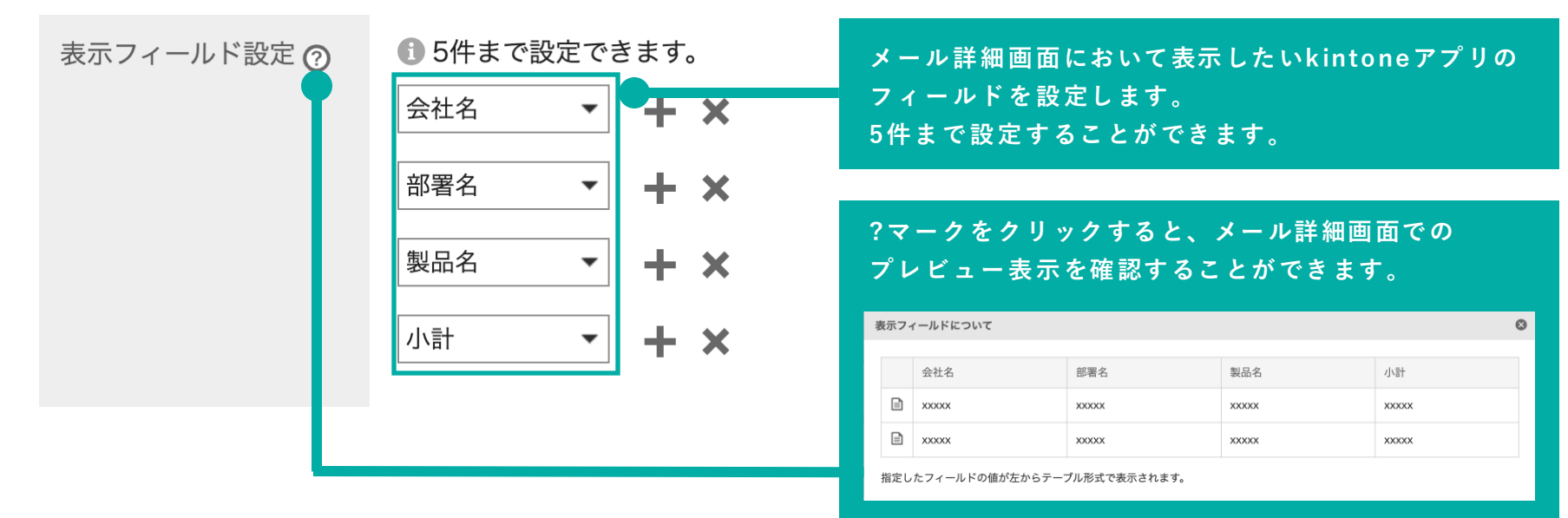

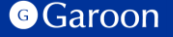

**3.詳細設定**

**表示フィールドの設定**

表示フィールド設定 ?

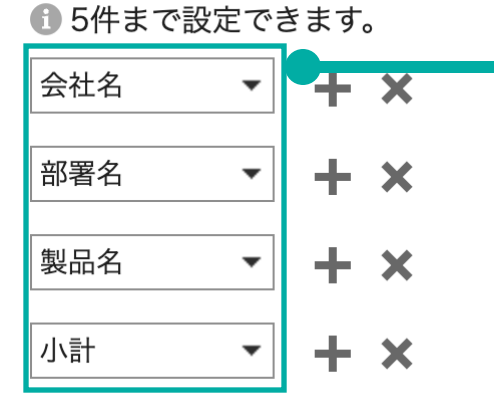

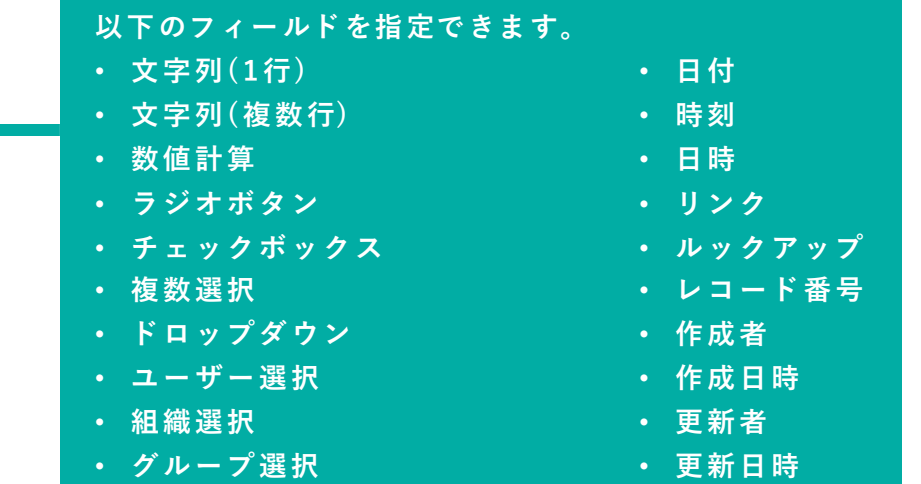

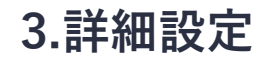

#### **設定の保存**

#### 各項目の設定が完了したら設定を保存します。

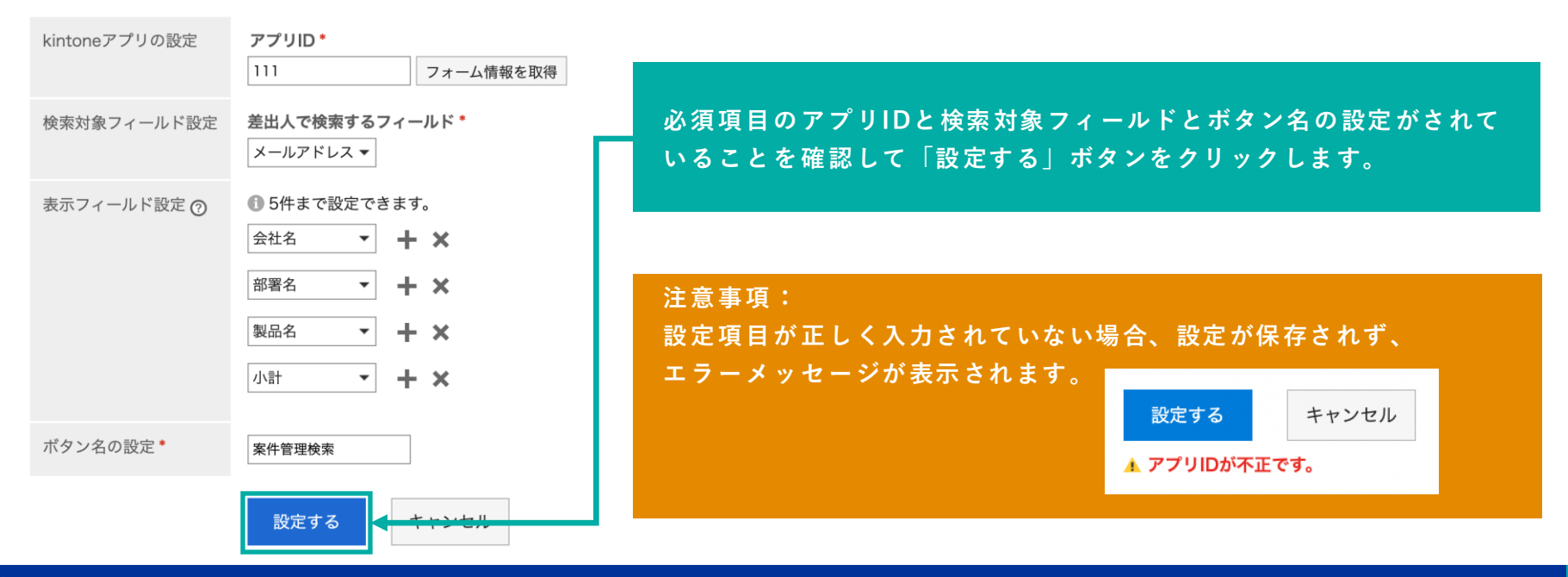

**G**Garoon

Copyright © Cybozu 1919 Processes and the control of the control of the control of the control of the control of the control of the control of the control of the control of the control of the control of the control of the

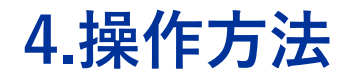

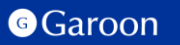

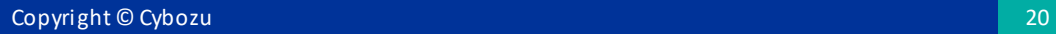

## **4.操作方法**

プレビュー表示の有無に関わらず、メールの標題下にボタンが表示されます。ボタンをクリックすること でGaroonの受信メールの差出人メールアドレスを元に、kintoneアプリのレコードを検索して表示します。

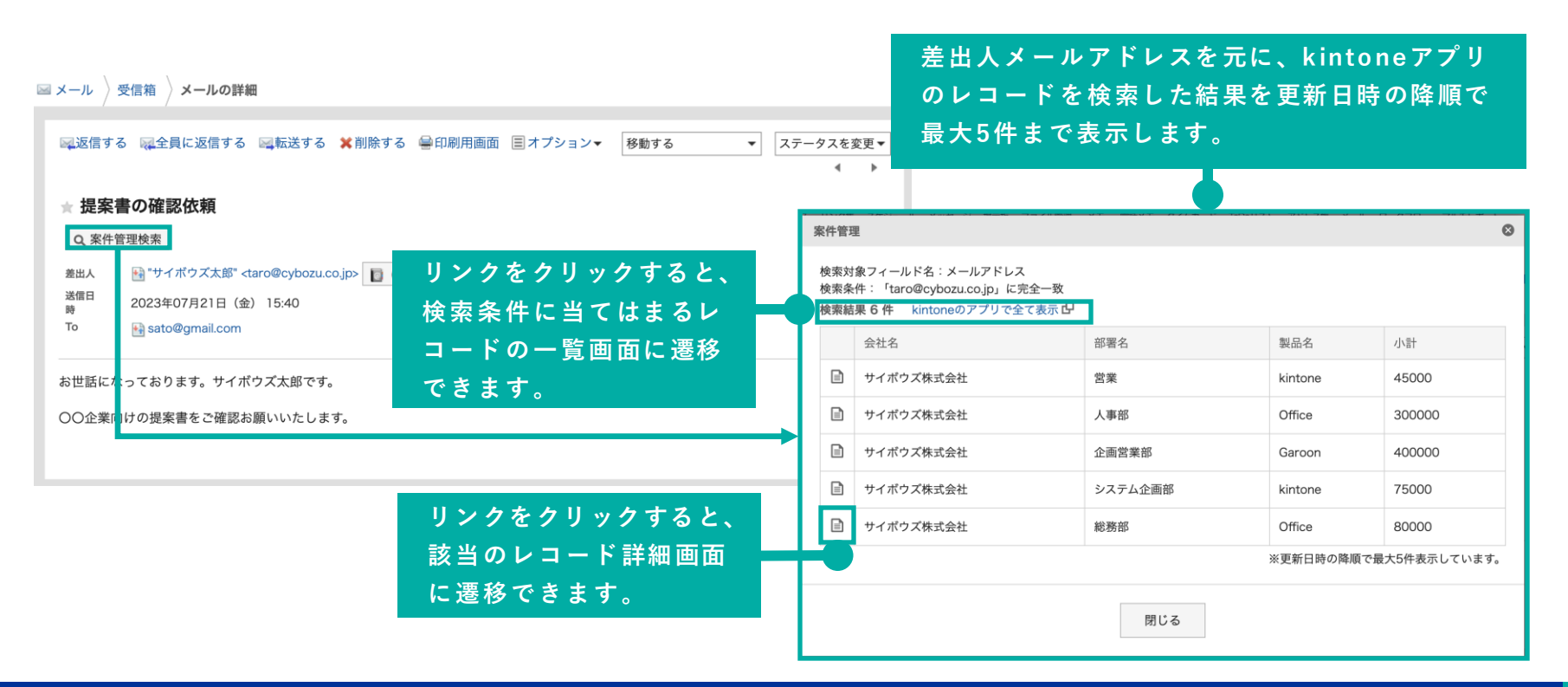

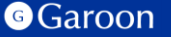

**4.操作方法**

検索結果がない場合は、その旨を伝えるメッセージと共に検索対象のアプリへの遷移リンクを表示します。

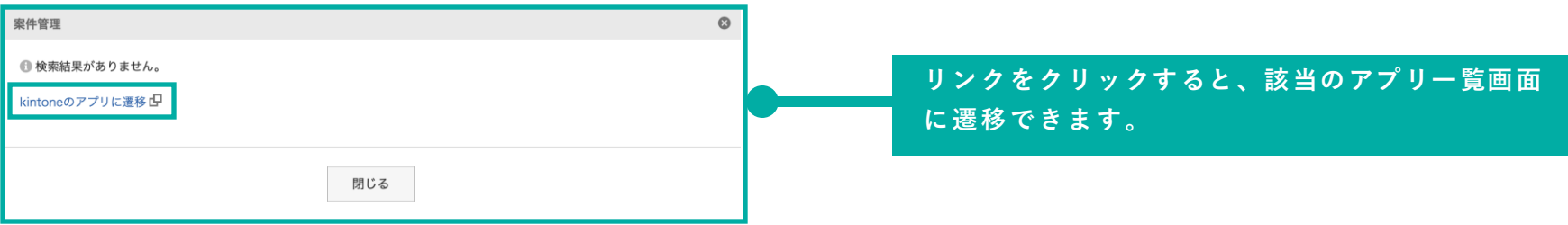

#### **注意事項:以下の条件に当てはまる場合、レコード検索処理が失敗します。**

- **k i n ton eの利用権限がないユーザーがボタンをクリックした場合**
- **k i n ton eに障害が発生している場合**
- **連携先のk i ntoneアプリが存在しない場合**
- **連携先のk i ntoneアプリに対するレコード閲覧の権限がない場合**
- **連携先のk i ntoneアプリに表示フィールド設定にて設定したフィールドが存在しない場合**

## **終わりに**

メール×レコード検索fromkintoneプラグインについて不明点などありましたら、Garoon製品サイト内の プラグインページ「お問い合わせ先」をご確認の上、お問い合わせください。

▼メール×レコード検索 fromkintoneプラグインページ

[https://garoon.cybozu.co.jp/mtcontents/expand/plugin/plugin\\_search-mail-related-record-from](https://garoon.cybozu.co.jp/mtcontents/expand/plugin/plugin_search-mail-related-record-from-kintone.html)[kintone.html](https://garoon.cybozu.co.jp/mtcontents/expand/plugin/plugin_search-mail-related-record-from-kintone.html)

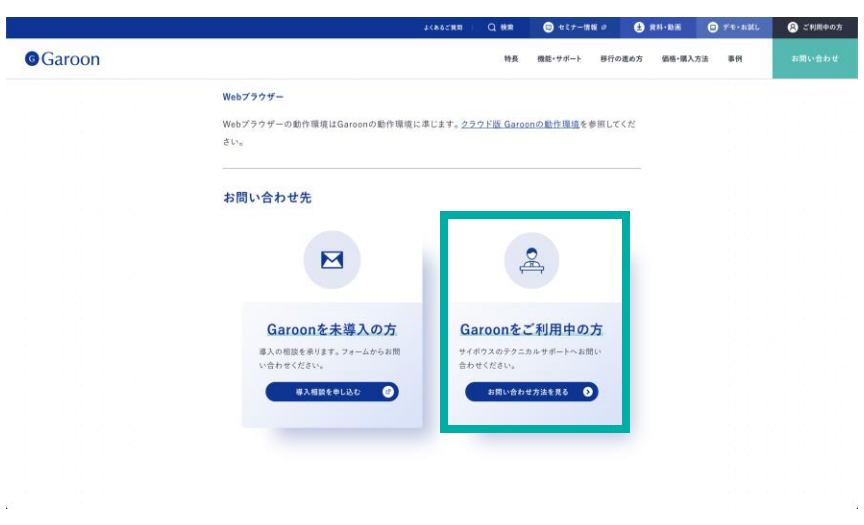

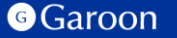

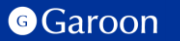

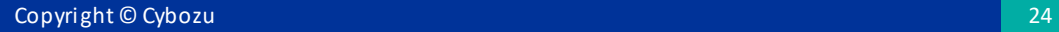

#### [react](https://ja.reactjs.org/)

MIT License

Copyright (c) Meta Platforms, Inc. and affiliates.

Permission is hereby granted, free of charge, to any person obtaining a copy of this software and associated documentation files (the "Software"), to deal in the Software without restriction, including without limitation the rights to use, copy, modify, merge, publish, distribute, sublicense, and/or sell copies of the Software, and to permit persons to whom the Software is furnished to do so, subject to the following conditions:

The above copyright notice and this permission notice shall be included in all copies or substantial portions of the Software.

THE SOFTWARE IS PROVIDED "AS IS", WITHOUT WARRANTY OF ANY KIND, EXPRESS OR IMPLIED, INCLUDING BUT NOT LIMITED TO THE WARRANTIES OF MERCHANTABILITY, FITNESS FOR A PARTICULAR PURPOSE AND NONINFRINGEMENT. IN NO EVENT SHALL THE AUTHORS OR COPYRIGHT HOLDERS BE LIABLE FOR ANY CLAIM, DAMAGES OR OTHER LIABILITY, WHETHER IN AN ACTION OF CONTRACT, TORT OR OTHERWISE, ARISING FROM, OUT OF OR IN CONNECTION WITH THE SOFTWARE OR THE USE OR OTHER DEALINGS IN THE SOFTWARE.

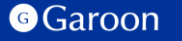

### [react-dom](https://ja.reactjs.org/docs/react-dom.html)

MIT License

Copyright (c) Meta Platforms, Inc. and affiliates.

Permission is hereby granted, free of charge, to any person obtaining a copy of this software and associated documentation files (the "Software"), to deal in the Software without restriction, including without limitation the rights to use, copy, modify, merge, publish, distribute, sublicense, and/or sell copies of the Software, and to permit persons to whom the Software is furnished to do so, subject to the following conditions:

The above copyright notice and this permission notice shall be included in all copies or substantial portions of the Software.

THE SOFTWARE IS PROVIDED "AS IS", WITHOUT WARRANTY OF ANY KIND, EXPRESS OR IMPLIED, INCLUDING BUT NOT LIMITED TO THE WARRANTIES OF MERCHANTABILITY, FITNESS FOR A PARTICULAR PURPOSE AND NONINFRINGEMENT. IN NO EVENT SHALL THE AUTHORS OR COPYRIGHT HOLDERS BE LIABLE FOR ANY CLAIM, DAMAGES OR OTHER LIABILITY, WHETHER IN AN ACTION OF CONTRACT, TORT OR OTHERWISE, ARISING FROM, OUT OF OR IN CONNECTION WITH THE SOFTWARE OR THE USE OR OTHER DEALINGS IN THE SOFTWARE.

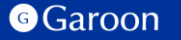

#### [axios](https://axios-http.com/)

Copyright (c) 2014-present Matt Zabriskie & Collaborators

Permission is hereby granted, free of charge, to any person obtaining a copy of this software and associated documentation files (the "Software"), to deal in the Software without restriction, including without limitation the rights to use, copy, modify, merge, publish, distribute, sublicense, and/or sell copies of the Software, and to permit persons to whom the Software is furnished to do so, subject to the following conditions:

The above copyright notice and this permission notice shall be included in all copies or substantial portions of the Software.

THE SOFTWARE IS PROVIDED "AS IS", WITHOUT WARRANTY OF ANY KIND, EXPRESS OR IMPLIED, INCLUDING BUT NOT LIMITED TO THE WARRANTIES OF MERCHANTABILITY, FITNESS FOR A PARTICULAR PURPOSE AND NONINFRINGEMENT. IN NO EVENT SHALL THE AUTHORS OR COPYRIGHT HOLDERS BE LIABLE FOR ANY CLAIM, DAMAGES OR OTHER LIABILITY, WHETHER IN AN ACTION OF CONTRACT, TORT OR OTHERWISE, ARISING FROM, OUT OF OR IN CONNECTION WITH THE SOFTWARE OR THE USE OR OTHER DEALINGS IN THE SOFTWARE.

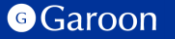

### [styled-components](https://styled-components.com/)

MIT License

Copyright (c) 2016-present Glen Maddern and Maximilian Stoiber

Permission is hereby granted, free of charge, to any person obtaining a copy of this software and associated documentation files (the "Software"), to deal in the Software without restriction, including without limitation the rights to use, copy, modify, merge, publish, distribute, sublicense, and/or sell copies of the Software, and to permit persons to whom the Software is furnished to do so, subject to the following conditions:

The above copyright notice and this permission notice shall be included in all copies or substantial portions of the Software.

THE SOFTWARE IS PROVIDED "AS IS", WITHOUT WARRANTY OF ANY KIND, EXPRESS OR IMPLIED, INCLUDING BUT NOT LIMITED TO THE WARRANTIES OF MERCHANTABILITY, FITNESS FOR A PARTICULAR PURPOSE AND NONINFRINGEMENT. IN NO EVENT SHALL THE AUTHORS OR COPYRIGHT HOLDERS BE LIABLE FOR ANY CLAIM, DAMAGES OR OTHER LIABILITY, WHETHER IN AN ACTION OF CONTRACT, TORT OR OTHERWISE, ARISING FROM, OUT OF OR IN CONNECTION WITH THE SOFTWARE OR THE USE OR OTHER DEALINGS IN THE SOFTWARE.

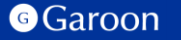

## [disable-react-devtools](https://github.com/fvilers/disable-react-devtools)

MIT License

Copyright (c) 2019 Fabian Vilers

Permission is hereby granted, free of charge, to any person obtaining a copy of this software and associated documentation files (the "Software"), to deal in the Software without restriction, including without limitation the rights to use, copy, modify, merge, publish, distribute, sublicense, and/or sell copies of the Software, and to permit persons to whom the Software is furnished to do so, subject to the following conditions:

The above copyright notice and this permission notice shall be included in all copies or substantial portions of the Software.

THE SOFTWARE IS PROVIDED "AS IS", WITHOUT WARRANTY OF ANY KIND, EXPRESS OR IMPLIED, INCLUDING BUT NOT LIMITED TO THE WARRANTIES OF MERCHANTABILITY, FITNESS FOR A PARTICULAR PURPOSE AND NONINFRINGEMENT. IN NO EVENT SHALL THE AUTHORS OR COPYRIGHT HOLDERS BE LIABLE FOR ANY CLAIM, DAMAGES OR OTHER LIABILITY, WHETHER IN AN ACTION OF CONTRACT, TORT OR OTHERWISE, ARISING FROM, OUT OF OR IN CONNECTION WITH THE SOFTWARE OR THE USE OR OTHER DEALINGS IN THE SOFTWARE.

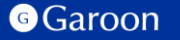